# **Parameterkrommen met Cabri Geometry**

### **1. Inleiding**

Indien twee functies *f* en *g* gegeven zijn die afhangen van eenzelfde variabele (noem deze *t*), dan kunnen de functiewaarden daarvan gebruikt worden als *x*- en *y*-coördinaat van een punt *P* in het platte vlak.

We schrijven:  $K: \begin{cases} x = f(t) \\ y = g(t) \end{cases}$ 

De meetkundige plaats van het punt *P* (bij alle toegelaten waarden van *t*) heet in dit geval **parameterkromme** *K* (ook al is die kromme soms een rechte lijn). De variabele *t* heet dan **parameter**.

*Voorbeeld 1*. We gaan uit van:

$$
K: \begin{cases} x = f(t) = 3t - 1 \\ y = g(t) = 2t + 1 \end{cases} \text{ of } K: \begin{cases} x = 3t - 1 \\ y = 2t + 1 \end{cases}
$$

Dit stelsel vergelijkingen wordt wel de **parametervoorstelling** van *K* genoemd.

Door aan *t* verschillende waarden te geven kunnen we punten *P* bepalen waarvan de coördinaten door bovenstaande vergelijkingen worden vastgelegd.

In nevenstaande tabel is dat voor enkele waarden van *t* gedaan.

Deze aldus berekende punten zien we in een rechthoekig coördinatenstelsel in de figuur die hiernaast staat.

Die figuur geeft aanleiding tot het *vermoeden* dat de punten *P* op de gestippelde rechte lijn liggen: de meetkundige plaats van de punten *P* is (vermoedelijk) een rechte lijn.

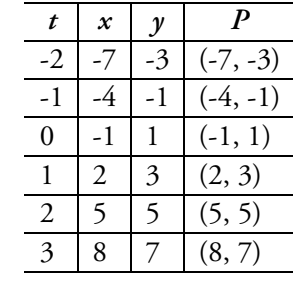

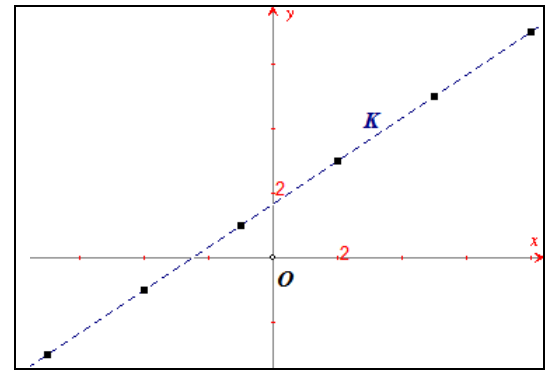

**Opmerking**. De lezer ga na, dat de punten liggen op de rechte lijn met vergelijking:  $y = \frac{2}{3}x + \frac{5}{3}$ (of  $2x - 3y = -5$ ).

#### **2. Het tekenen van een** *t***-as met Cabri**

We zullen in hetgeen volgt zien hoe we de meetkundige plaats van de punten *P* waarvan de coördinaten voldoen aan de in Voorbeeld 1 genoemde parametervoorstelling met Cabri Geometry II (in de paragrafen 2 tot en met 6 is dat **versie 1.0**) kunnen tekenen.

Daartoe plaatsen we op het tekenblad van Cabri allereerst een (horizontale) rechte lijn die zal gaan fungeren als *t*-as.

Op die lijn kiezen we twee vaste punten: het punt *O*(*t*) als oorsprong en het punt **1** als eenheid.

Het punt *T* is een variabel punt op de lijn waarvan de (enige) coördinaat (hier verder **lijnmaat** genoemd) de waarde *t* heeft. Nu moeten we echter proberen uit te vinden of het punt *T* links van *O* (met een negatieve waarde van *t*) of rechts van *O* (met een positieve waarde van *t*) ligt. Allereerst berekenen we met de Cabri-functie *Afstand* de lengtes van de lijnstukken *e* (de eenheid; van *O* naar het punt dat aangegeven is met **1**) en *OT*.

Berekenen we vervolgens (met Cabri's *Rekenmachine*)  $\frac{OT}{e}$ , dan is die waarde (in de figuur links is  $\frac{OT}{e}$  = *tnorm* = 2,25 ) in ieder geval gelijk aan de positieve lijnmaat van *T*.

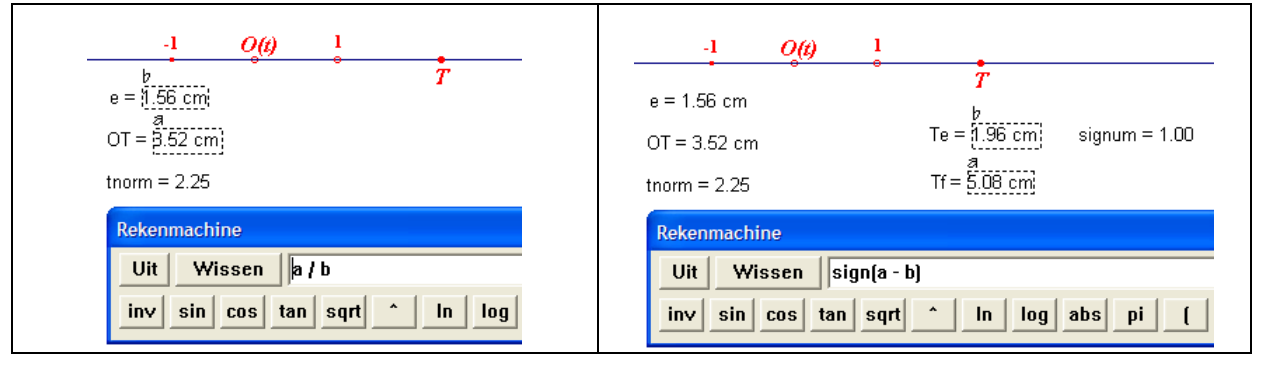

Maar als *T* links van *O*(*t*) ligt, moet die waarde negatief worden…

We spiegelen nu het punt **1** (dat we voor het gemak in deze tekst ook aangeven met *e*) in het punt *O*; dat geeft het punt **-1** (dat we in de tekst met *f* aangeven).

We berekenen ook de afstanden *Te* en *Tf* (in de figuur hierboven, rechts, opvolgend 1.96 en 5.08). Wanneer we nu *Tf* – *Te* berekenen, dan is, als *T* links van *O* ligt, steeds *Tf – Te* < 0 (de lezer ga dit na!).

In Cabri is een standaardfunctie opgenomen die het teken van een getal kan bepalen; dit is de zogenoemde **signum-functie** (Lat. *signum* = teken).

Deze functie wordt in Cabri afgekort tot **sign.** De functiewaarden van *sign* zijn:

$$
\begin{cases}\n\text{sign}(a) = 1, & \text{abs } a > 0 \\
\text{sign}(a) = 0, & \text{abs } a = 0 \\
\text{sign}(a) = -1, & \text{abs } a < 0\n\end{cases}
$$

Zodat,

- als het punt *T* links van *O* ligt:  $sign(Tf - Te) = -1$ 
	- als *T* samenvalt met *O*:  $sign(Tf - Te) = 0$
	- als *T* rechts van *O* ligt:

 $sign(Tf - Te) = 1$ 

De 'echte' lijnmaat *t* van het punt *T* op de *t*as kunnen we nu vinden door de waarde van *sign* te vermenigvuldigen met de waarde van *tnorm*.

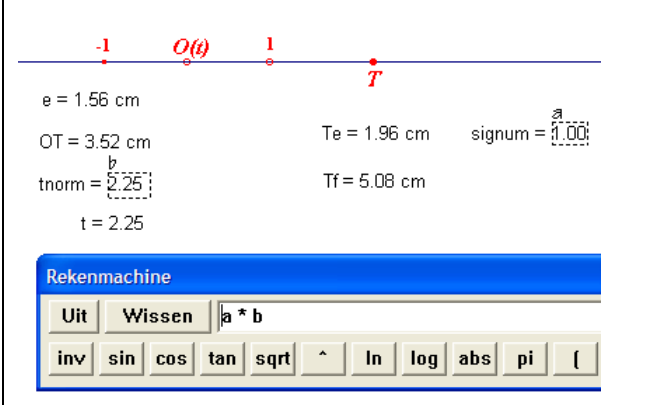

De aldus bepaalde waarde van *t* kunnen we dan gebruiken om een parameterkromme te tekenen.

**Opmerking**. De lijnmaat van het punt *T* verandert indien het punt *O*(*t*) en/of het punt *e* wordt verplaatst. Dit is evenwel niet van invloed op de constructie van de parameterkromme.

### **3. Het tekenen van een parameterkromme met Cabri**

We gaan uit van de parametervoorstelling van de kromme *K* uit Voorbeeld 1:

$$
K: \begin{cases} x = 3t - 1 \\ y = 2t + 1 \end{cases}
$$

en gebruiken de parameter *t* zoals die in paragraaf 2 is vastgelegd.

Op hetzelfde werkblad berekenen we met de *Rekenmachine* en met gebruikmaking van die *t* de waarden van opvolgend 3*t* – 1 (de *x*-coördinaat van het punt *P*) en van 2*t* + 1 (de *y*-coördinaat van *P*).

**Nb.** In de hierna volgende figuren legt het punt *e* de eenheid vast op de *t*-as.

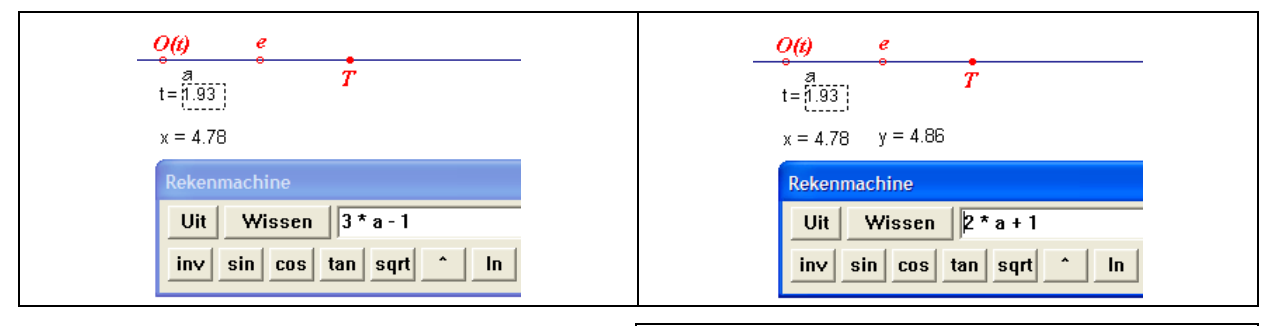

Vervolgens plaatsen we het standaard assenstelsel op het Cabri-tekenblad en brengen (met de functie *MaatOverbrengen*) de waarden van *x* en *y* over op de *x*-as en op de *y*-as; zie de punten *A* en *B* in de figuur.

Het punt *P* is dan het snijpunt van de loodlijn in *A* op de *x*-as en de loodlijn in *B* op de *y*-as. De parameterkromme vinden we dan als meetkundige plaats van de punten *P* als *T* beweegt op de *t*-as (*T* is het zogenoemde **sturend punt** van die meetkundige plaats).

(*Constructie*. Kies de Cabri-functie *MeetkundigePlaats*, selecteer dan het punt *P* en vervolgens het punt *T*.)

Naast het punt *P* kunnen we een punt *Q* op de meetkundige plaats nemen (via de functie *PuntOpObject*). Als we dan de lijn *PQ* tekenen, kan via de functie *Vergelijking* (in het Rekenmenu van Cabri; het derde menu van rechts) de vergelijking van de lijn op het tekenblad worden geplaatst:  $y = (2x + 5)/3$ .

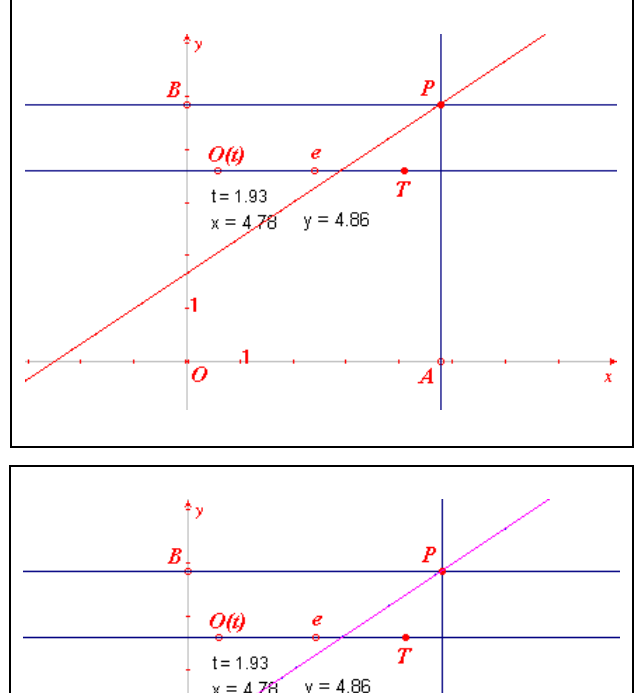

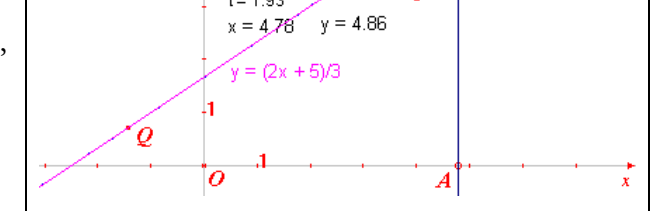

### **4. Twee macro's**

**Macro: LijnCoord**. We zullen in hetgeen volgt nog enkele malen de lijnmaat van een punt *T* op de *t*-as moeten (laten) berekenen. Het is daarom handig deze berekeningen in een macro op te nemen.

De voor deze macro benodigde constructies hebben we reeds uitgevoerd in paragraaf 3, zodat de macro direct vastgelegd kan worden.

Voer daartoe de volgende constructiestappen uit.

- Kies de functie *Beginobjecten* (in het Macro-menu; dit is het vijfde menu van rechts).
- Selecteer (in deze volgorde) de punten  $O(t)$ , *e* en *T*.
- Kies dan de functie *Eindobjecten* (ook in het Macro-menu).
- Selecteer de waarde van de parameter *t* (op het scherm zie je '*Dit getal*').
- Kies dan de functie *DefinieerMacro*.

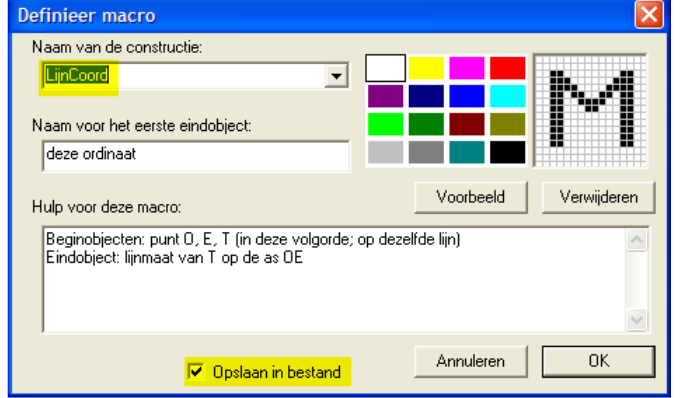

Dan verschijnt het hierboven staande venster, waarin de macro de naam 'LijnCoord' (en dat als voorbeeld) krijgt en waarmee, via het aanvinken van de optie 'Opslaan in bestand', de macro kan worden bewaard op disk. De macro is daarna onderaan in het Macro-menu te vinden. Om de macro te kunnen gebruiken moeten steeds drie punten worden geselecteerd. De omschrijving vinden we na het kiezen van de macro in het Help-venster van de macro:

*Beginobjecten: punt O, E, T (in deze volgorde; op dezelfde lijn) Eindobject: lijnmaat van T op de as OE.* 

**Macro: PuntCoord**. Als de *x*-coördinaat en *y*-coördinaat van een punt *P* op het tekenblad staan (zie weer de constructie in paragraaf 3), kunnen we goed gebruik maken van een macro die het punt daadwerkelijk tekent.

Constructiestappen:

- Kies de functie *Beginobjecten* en selecteer de getallen die dienen als *x* en *y*-coördinaat van een punt *P*.
- Selecteer ook één van de assen van het standaard assenstelsel (*Deze as*).
- Kies dan de functie *Eindobjecten* en selecteer het bijbehorende punt *P*.
- Kies tenslotte de functie *DefinieerMacro* en geef de macro een betekenisvolle naam (bijvoorbeeld) 'PuntCoord'.
- Bewaar de macro in een bestand op disk door in het definitievenster (Definieer macro) de optie 'Opslaan in bestand' aan te vinken.

### **5. De parameter** *t* **in een interval**

Goniometrische functies worden vaak bekeken op een interval met eindpunten die een veelvoud of een deel van π zijn.

*Voorbeeld 2*. We bekijken nu met *t* in het interval [0, 2π] de parametervoorstelling

$$
K: \begin{cases} x = 2\sin 2t \\ y = 3\cos t \end{cases}
$$

Om het getal 2π op de *t*-as vast te leggen gebruiken we een vermenigvuldiging met centrum *O*(*t*) van het punt *e* met factor 2π.

We plaatsen daartoe eerst het getal 2π (Resultaat: 6.28) via de *Rekenmachine* op het tekenblad.

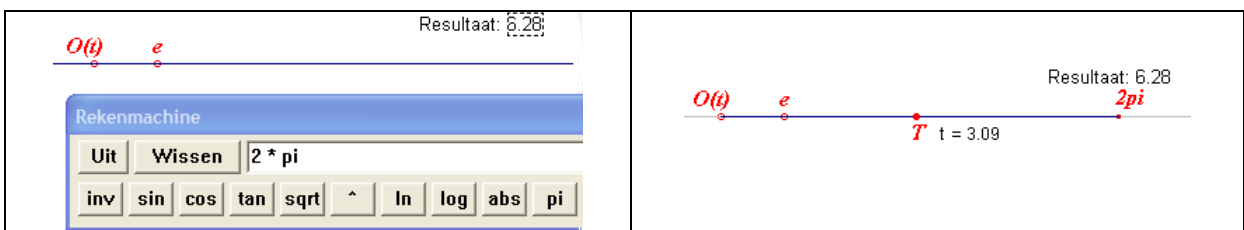

En vervolgens kiezen we de Cabri-functie *Vermenigvuldigen* (in Cabri's Transformatie-menu; het zesde menu van links). We selecteren het punt *e*, dan het punt *O*(*t*) en vervolgens het getal '6.28'. Deze bewerking geeft het punt met de naam *2pi* op de *t*-as.

Daarna tekenen we een lijnstuk met *O* als beginpunt en *2pi* als eindpunt. Op dat lijnstuk kiezen we weer het punt *T*.

De lijnmaat *t* van het punt *T* kan hierdoor alleen de waarden tussen 0 en 2π aannemen.

We gebruiken nu de macro 'LijnCoord' (selecteer achtereenvolgens *O*(*t*), *e* en *T*) om de lijnmaat van het punt *T* te berekenen.

Volgens hetgeen behandeld is in paragraaf 3, kunnen we nu de kromme *K* bepaald door

$$
\begin{cases}\n x = 2 \sin 2t \\
 y = 3 \cos t\n\end{cases}
$$

door Cabri laten tekenen.

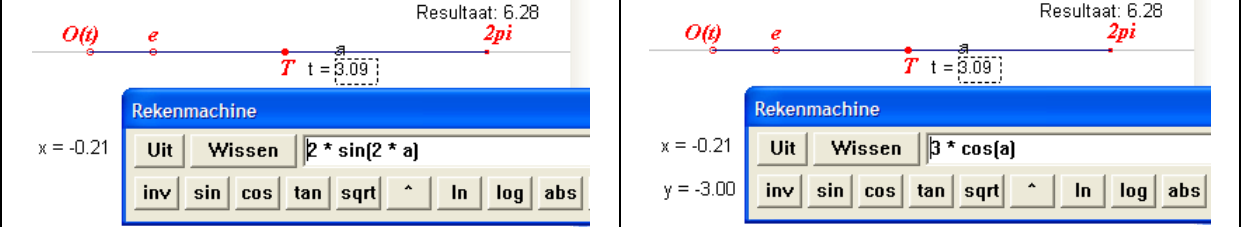

Met als resultaat:

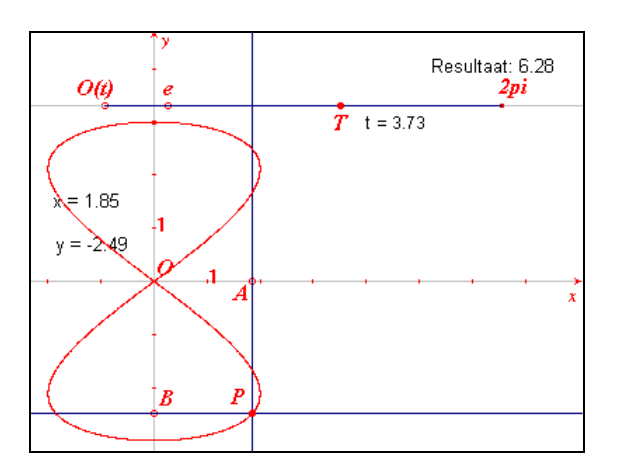

**Opmerking**. Uiteraard is het ook mogelijk een interval te definiëren, zoals bijvoorbeeld [-2, 3]. Daartoe kiezen we op de *t*-as de punten *I* en *J* zo, dat *OI* = -2*e* en *OJ* = 3*e*. Het punt *T* plaatsen we dan op het lijnstuk *IJ*.

In nevenstaande figuur is de kromme getekend die is vastgelegd door:

$$
\begin{cases}\n x = t \cdot (\sin t - 1) \\
 y = \cos t + t\n\end{cases}
$$

met *t* in het interval [-2, 3].

### **6. Enkele andere parameterkrommen**

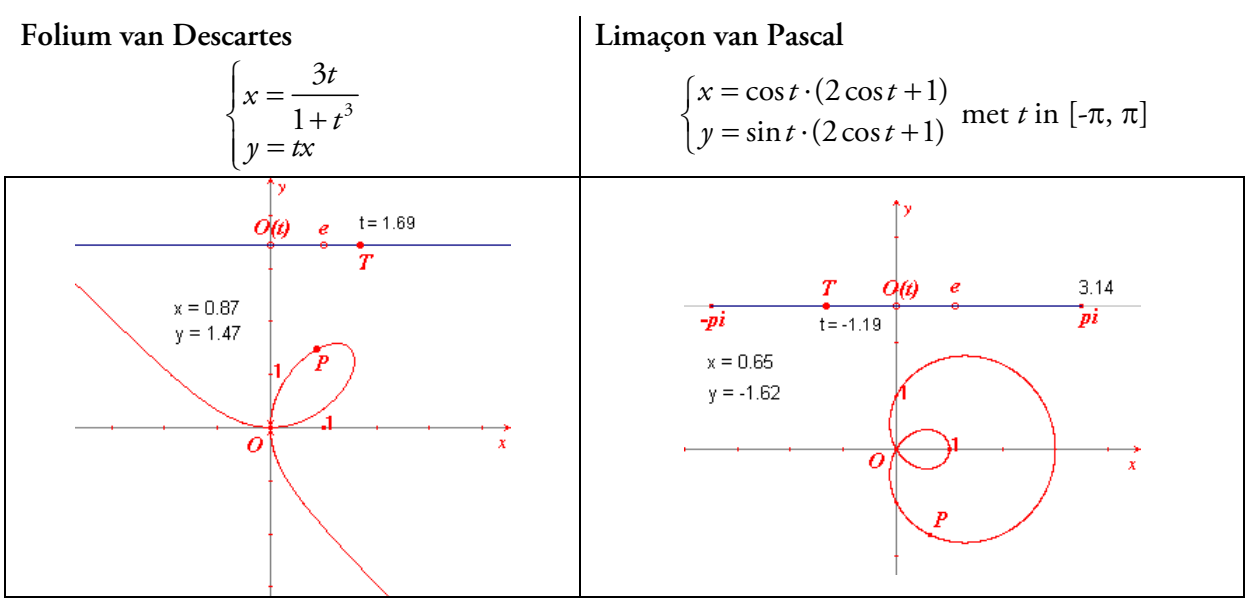

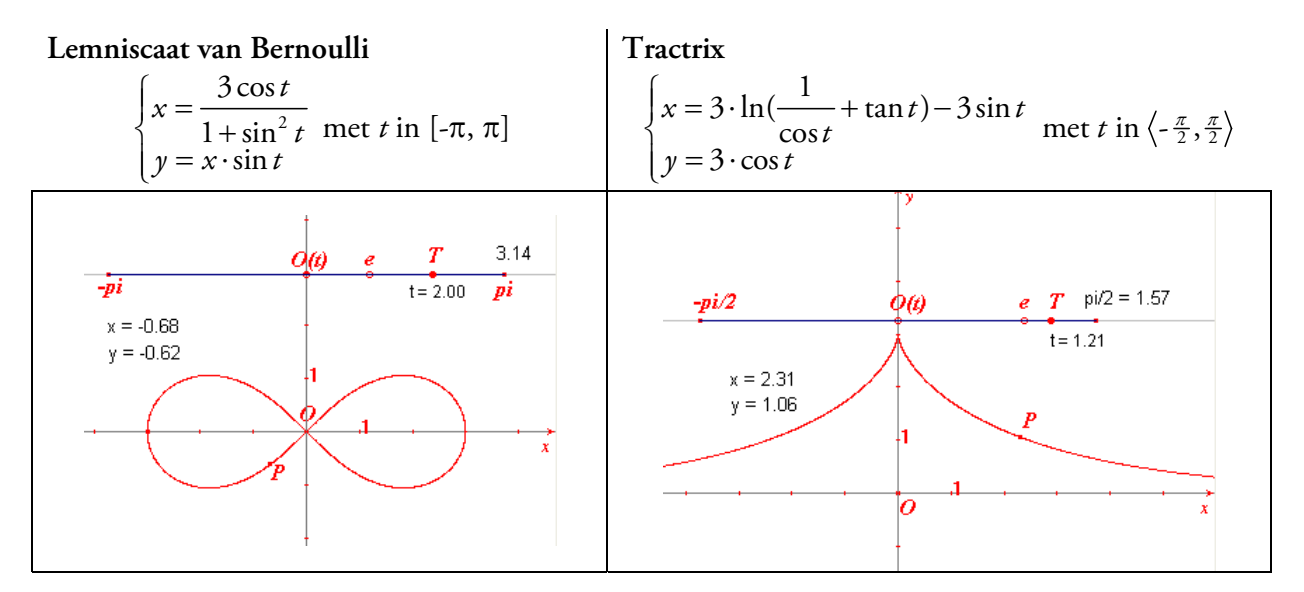

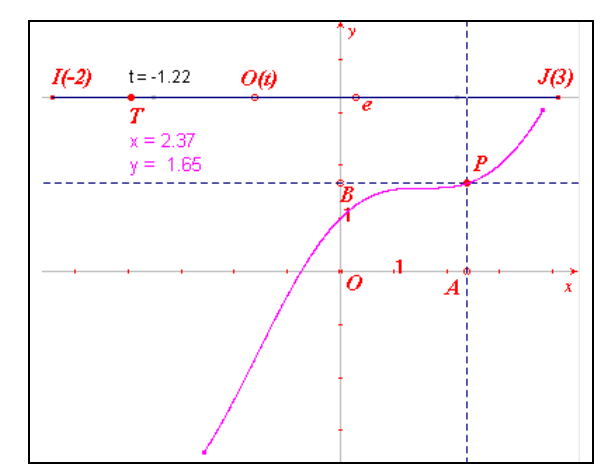

### **7. Cabri Plus**

Functievoorschriften als  $x = f(t) = 3 \sin 2t$ ,  $y = g(t) = 2 \cos t$  kunnen in Cabri Plus direct als 'expressie' (uitdrukking) op het tekenblad worden geplaatst (via de functie *Expressie*, in het Extramenu; het tweede menu van rechts).

Merk op dat alleen het rechter lid van beide functievoorschriften gebruikt wordt, en let ook op de noodzakelijke bewerkingstekens (zoals \* en ^) en op de haakjes (juist in toegestane functies als sin, cos, ln).

Met de functie *BerekenExpressie* (in het Rekenmenu; het derde menu van rechts) kan de waarde van zo'n uitdrukking worden vastgesteld voor een daarna te selecteren waarde van de in de uitdrukking voorkomende variabele(n) en eventuele constanten.

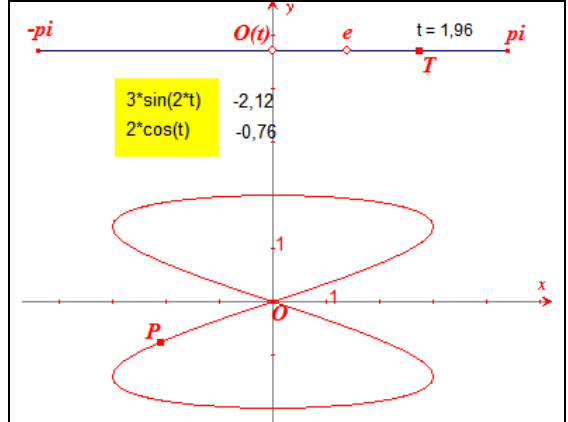

Werkwijze:

- Kies de functie *BerekenExpressie* en selecteer de uitdrukking voor de *x*-coördinaat.
- Selecteer dan de waarde van *t* en plaats de uitkomst op het tekenblad (in de figuur is dat het getal -2,12).
- Selecteer dan de uitdrukking voor de *y*-coördinaat.
- Selecteer opnieuw de waarde van *t* en plaats ook deze uitkomst op het tekenblad (in de figuur het getal -0,76).
- De *x* en *y*-coördinaat van een punt *P* van de parameterkromme zijn dan bekend. Volgens de methode van paragraaf 3 (eventueel met de macro 'PuntCoord' uit paragraaf 4) kan dan het punt *P* op het tekenblad worden vastgelegd en de meetkundige plaats van *P* worden geconstrueerd.

Bijzonder bij Cabri Plus is, dat, bij gebruik van het standaard assenstelsel via de functie *Vergelijking* direct de vergelijking (in *x* en *y*) van een meetkundige plaats kan worden bepaald, indien deze kromme althans niet al te ingewikkeld is (en maximaal van de 6e graad); zie Voorbeeld 3.

## *Voorbeeld 3*

 $t = 3.33$  $2n$  $\Omega$ **Steek** (Eng. bicorn) volgens Sylvester  $a = 40$ (1864)  $a^*sin(t)$  $-0.76$ Met *t* in [0, 2π]: a\*(cos(t)):^2\*(2+cos(t))/(3+(sin(t))^2) 1.29  $\int x =$  $x = a \sin t$ sin  $\begin{cases} y = a \cos^2 t \cdot \frac{2+1}{3+1} \end{cases}$  $y = a \cos^2 t \cdot \frac{2 + \cos t}{2}$  $\cos^2 t \cdot \frac{2 + \cos^2 t}{2}$ 2 2  $3 + \sin$ *t*  $x^4 + |x^2y^2 + 16x^2y - 32x^2 + 48y^2 - 256y + 256 = 0$ 

**Nb.** In Voorbeeld 3 is *a* een constante (in de figuur is dat het getal 4,0).

#### **8. 'Gidsfuncties'**

Een wat afwijkende methode voor het tekenen van een parameterkromme (c.q. van een baan) is gebaseerd op het als eerste tekenen van de (hier) zogenoemde *gidsfuncties*:  $x = f(t)$ ,  $y = g(t)$ , op een *eigen* assenstelsel. De functie *f* geeft de horizontale 'verplaatsing' van een punt op de kromme t.o.v. de oorsprong aan, de functie *g* de verticale.

De functiewaarden van beide functies worden daarna overgebracht op de assen van een rechthoekig *xy*-stelsel waarin de parameterkromme zelf getekend wordt.

Werkwijze - We gaan uit van  $K: \begin{cases} x = f(t) \\ y = g(t) \end{cases}$  met  $\begin{cases} f(t) = \cos(\theta) \\ g(t) = \sin^2(\theta) \end{cases}$  $(t) = \sin$  $f(t) = \cos t$  $\begin{cases} f(t) = \cos t \\ g(t) = \sin^2 t \end{cases}$  waarbij *t* in [0, 2 $\pi$ ].

- Voor het domein van de functies *f* en *g* kiezen we dus een lijnstuk met lengte 2π. Voor de constructiestappen daarvan zie Voorbeeld 2 in paragraaf 5. Het punt *t* op dat lijnstuk is het sturend punt van de nog te tekenen meetkundige plaatsen.
- De functiewaarden van *f* en *g* zetten we af op een 'eigen' as, de *fg*-as, waarop we ook een 'eigen' eenheid kiezen: *e'* (dit is hier een willekeurig punt van de *fg*as).
- De waarden van *f* en *g* berekenen we op de eerder aangegeven manier: met de *Rekenmachine* voor Cabri versie 1.0, en met *BerekenExpressie* voor Cabri Plus.
- Omdat we geen gebruik maken van het standaard assenstelsel, kunnen we evenmin de macro 'PuntCoord' toepassen. We gebruiken in plaats daarvan de Cabri-functie *Vermenigvuldiging* om de functiewaarden *x* en *y* op de *fg*-as te plaatsen.

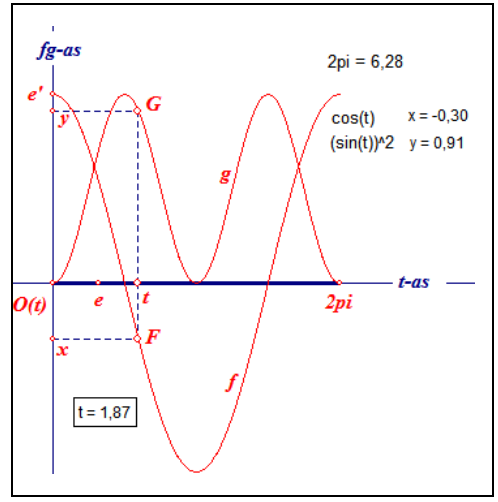

(*Constructie*. Kies de Cabri-functie *Vermenigvuldiging*. Selecteer dan het punt *e'*, vervolgens het punt *O*(*<sup>t</sup>*) en tenslotte de waarde van de berekende uitdrukking: *x*-waarde = functiewaarde van *f* cq. *y*-waarde = functiewaarde van *g*. Dit geeft de punten *x* en *y* op de *fg*-as.)

- De loodlijnen in *x* en *y* op de *fg*-as snijden de loodlijn in het punt *t* op de *t*-as in de punten *F* en *G*. De meetkundige plaats van *F* en van *G* geven dan, als het punt *t* het interval [0, 2π] doorloopt, de grafieken van de functies *f* en *g*.

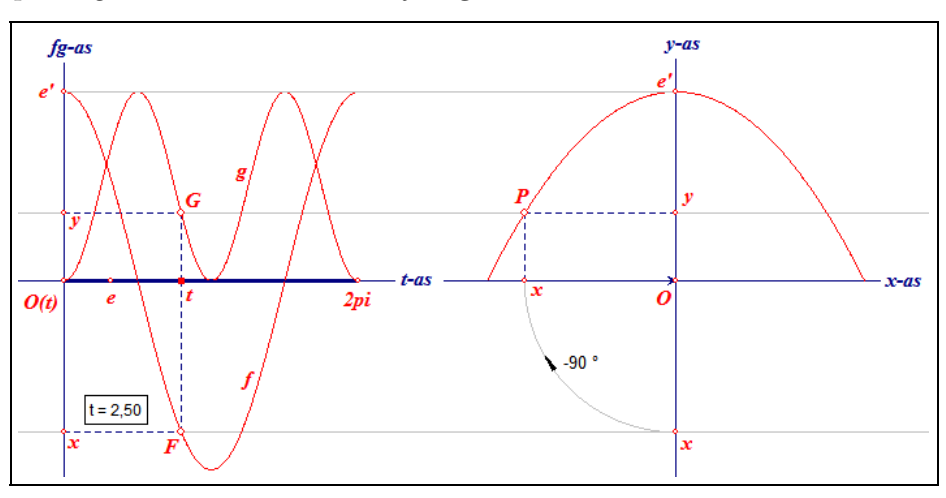

- Voor de *xy*-grafiek kiezen we nu ook een eigen assenstelsel, waarvan we de *x*-as laten samenvallen met de *t*-as. De plaats van het punt *O* daarop is willekeurig. De plaats van *e'* in dat stelsel vinden we via een translatie over de vector *O*(*t*)*O*. De waarden van *x* en *y* in het *xy*stelsel zijn beide afhankelijk van deze eenheid, immers *x* en *y* liggen op *fg*-as, waarop *e'* de eenheid is.
- De functiewaarde van *g* (= *y*), voor zekere waarde van *t*, kunnen we ook via deze translatie op de *y*-as plaatsen. De *x*-waarde vinden we eveneens via deze translatie terug; deze ligt dan echter op de *y*-as. Via een rotatie over -90° met centrum *O* zetten we deze *x* op de juiste plaats op de *x*-as.
- De meetkundige plaats van het punt *P* = (*x*, *y*) is dan de grafiek van de kromme *K*.

Bovenstaande methode van tekenen verloopt 'iets' eenvoudiger als we de gidsfuncties elk in een eigen, maar handig geplaatst, assenstelsel tekenen (zie onderstaande figuur).

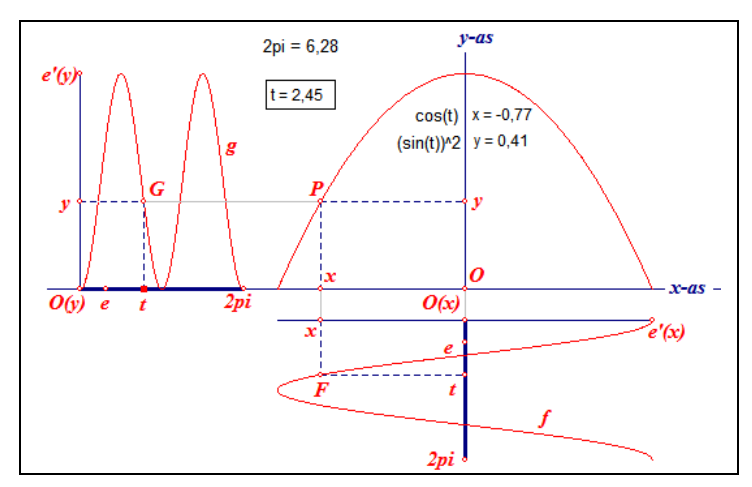

In de figuur zijn de eenheden van het *f*-stelsel, te weten *e* en *e'*(*x*), en die van het *g*-stelsel, *e* en *e'*(*y*), van elkaar onafhankelijk. De eenheden *e'*(*x*) en *e'*(*y*) worden ook gebruikt in het *xy*-stelsel: *e'*(*x*) is de eenheid op de *x*-as van het *xy*-stelsel, *e'*(*y*) is de eenheid op de *y*-as.